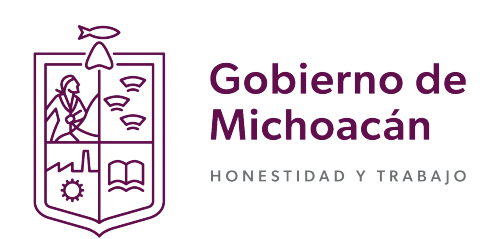

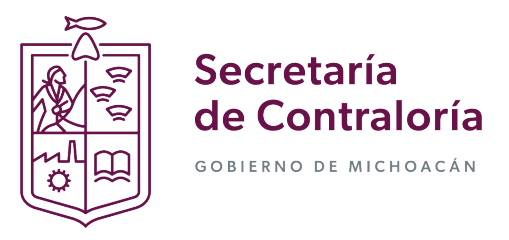

Si usted es una persona servidora pública de la Administración Pública Si usted es una persona servidora pública de la Administración Pública Estatal Federal, y es la primera vez que va a presentar una declaración de y es la primera vez que va a presentar una declaración de situación situación patrimonial y de intereses, deberá **Registrarse**, mediante el patrimonial y de intereses, deberá Registrarse, mediante el siguiente procedimiento:

1.- Ingrese a la página https://declaranet.michoacan.gob.mx/, y de clic en el botón "Presentar Declaración:

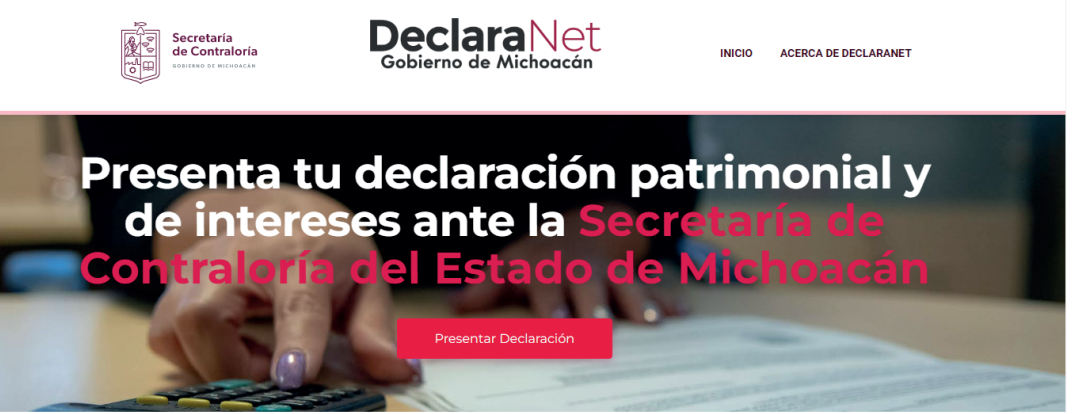

**2.-** Se abrirá una nueva ventana le solicitará ingrese su Clave Única de Registro de Población (CURP), y deberá dar clic en el botón **Iniciar Sesión**:

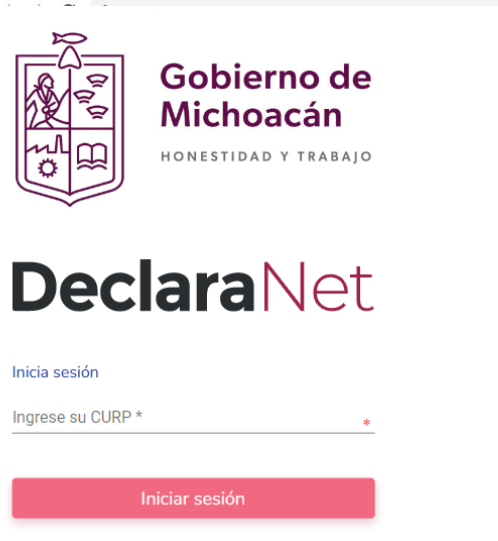

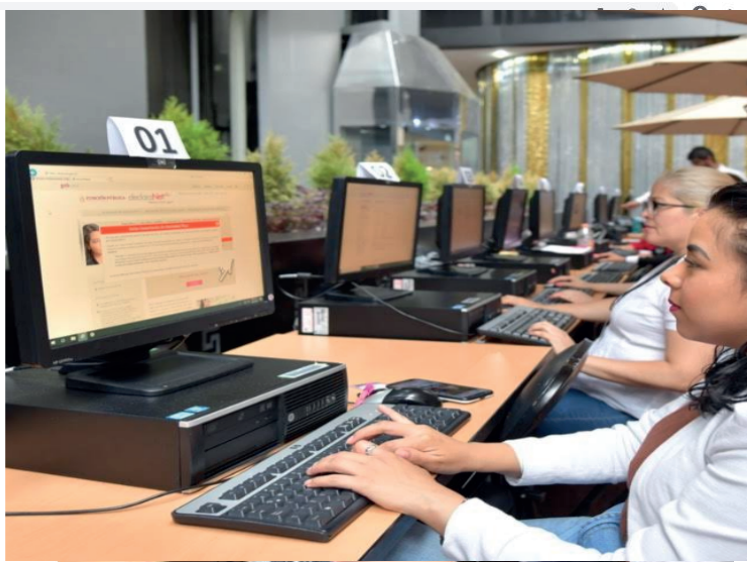

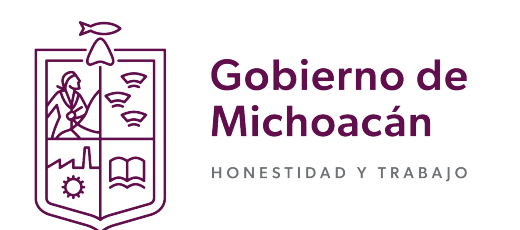

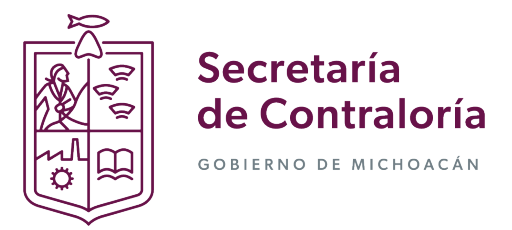

**3.-** El sistema lo remitirá a la siguiente pantalla, y deberá dar clic en ¿Nuevo Usuario? **Regístrate:**

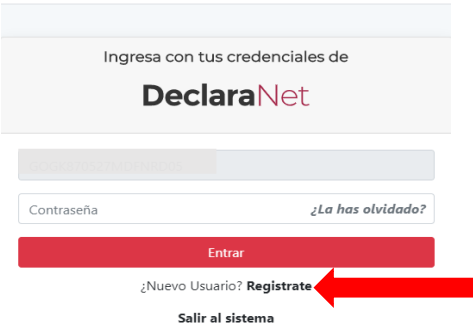

**4.-** Como **Usuario Nuevo**, deberá ingresar su **Registro Federal de Contribuyentes** con **Homoclave** y **CURP** nuevamente, y dar clic en el botón **Comprobar**:

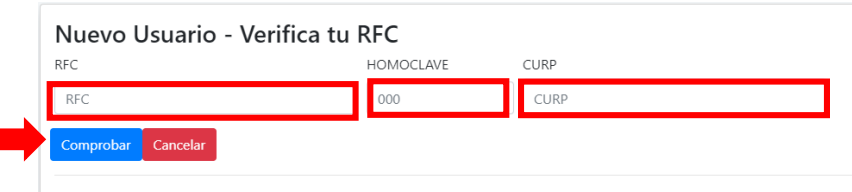

**5.-** Posteriormente ingresará su información en **Datos del Usuario**:

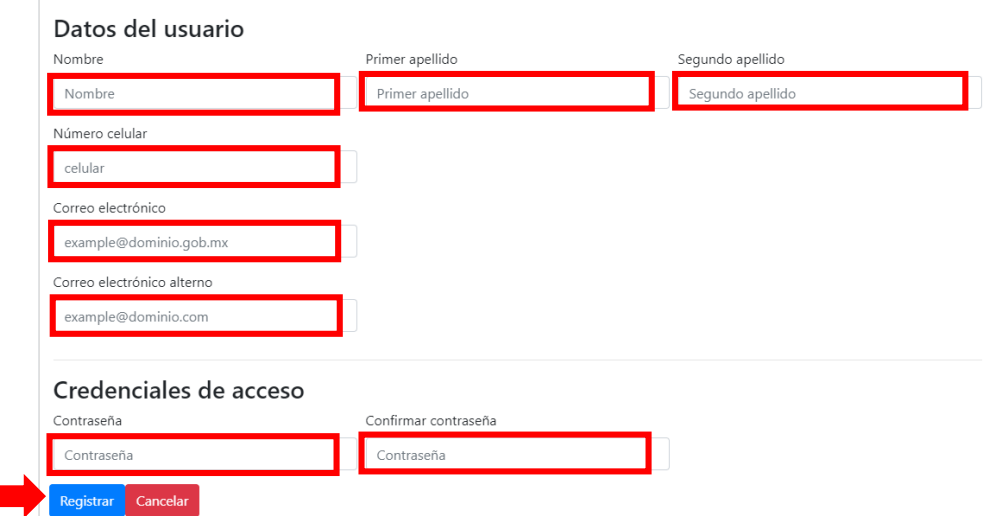

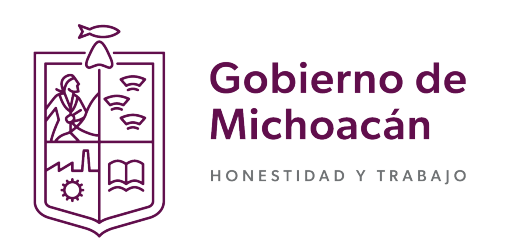

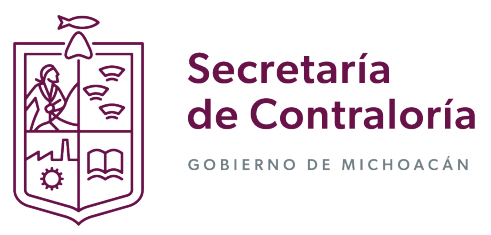

**6.-** El sistema le mostrará el siguiente mensaje:

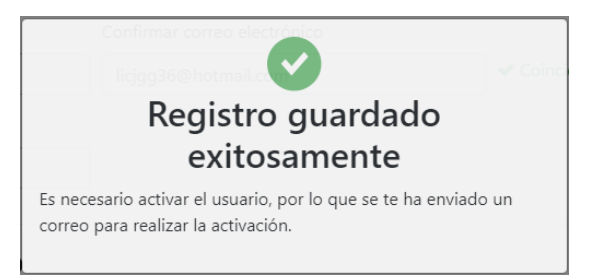

**7.-** Acto seguido, deberá regresar nuevamente al sitio 7.- Acto seguido, deberá regresar nuevamente al sitio https://declaranet.michoacan.gob.mx, e ingresar el **CURP** y **CONTRASEÑA** que para **Ingresar al sistema**: registró para Ingresar al sistema:

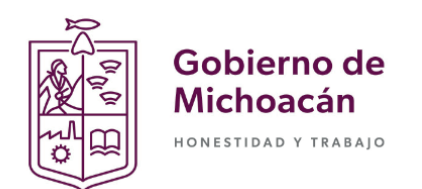

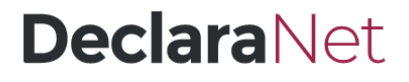

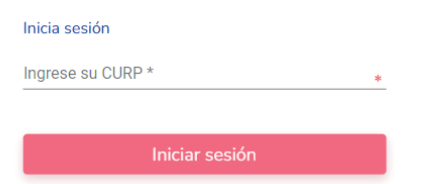

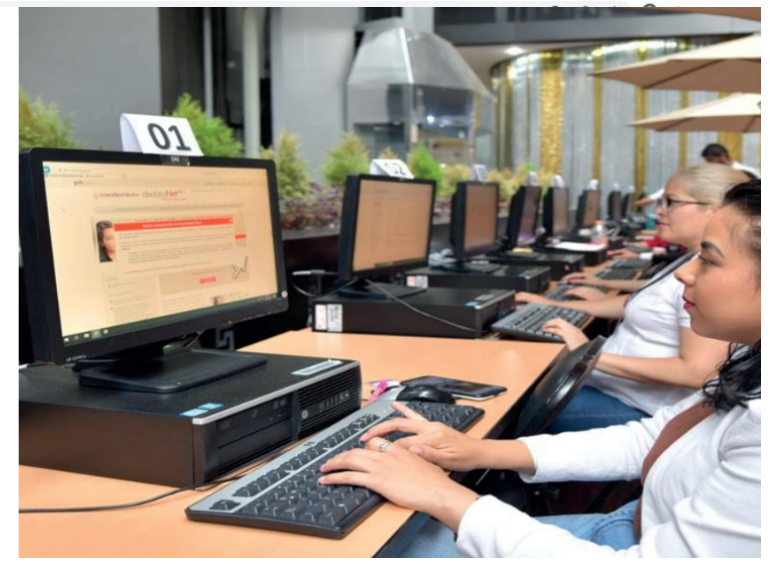

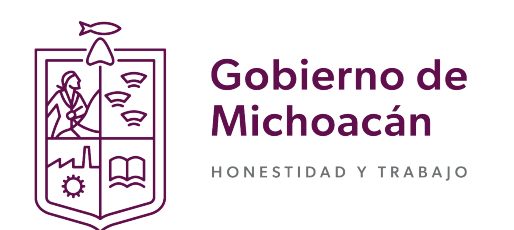

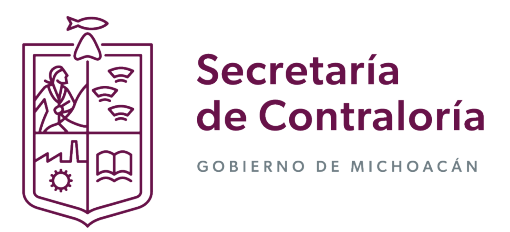

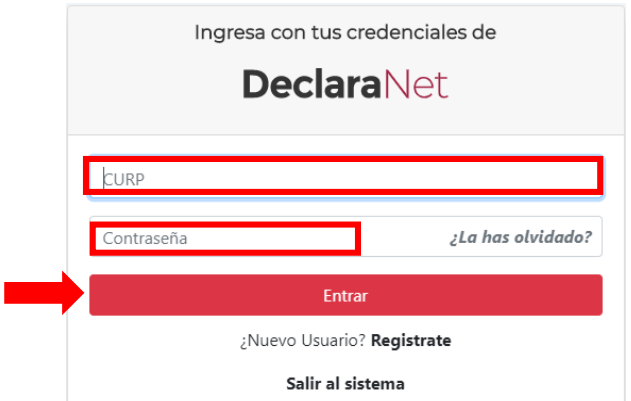

**8.-** Listo, ahora puede elegir el tipo de declaración a presentar y hacer su declaración de situación patrimonial y de intereses en el sistema **Declara**Net:

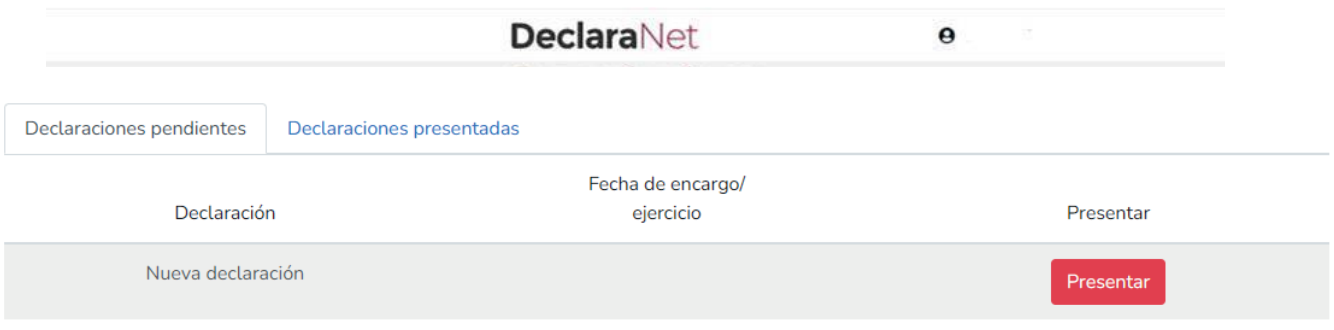

Para el llenado de su declaración puede consultar la Guía práctica de usuario para la utilización del sistema **Declara**Net o los videos tutoriales que se ubican en la página de YouTube de la Secretaría.